## **UPennAlert Emergency Notification System**

**Faculty & Staff Instructions to register and update your information for UPennAlert**

**1. Visit the [Penn Directory](https://www.upenn.edu/directories) [\(https://www.upenn.edu/directories\)](https://www.upenn.edu/directories) Select "Update Directory listings"**

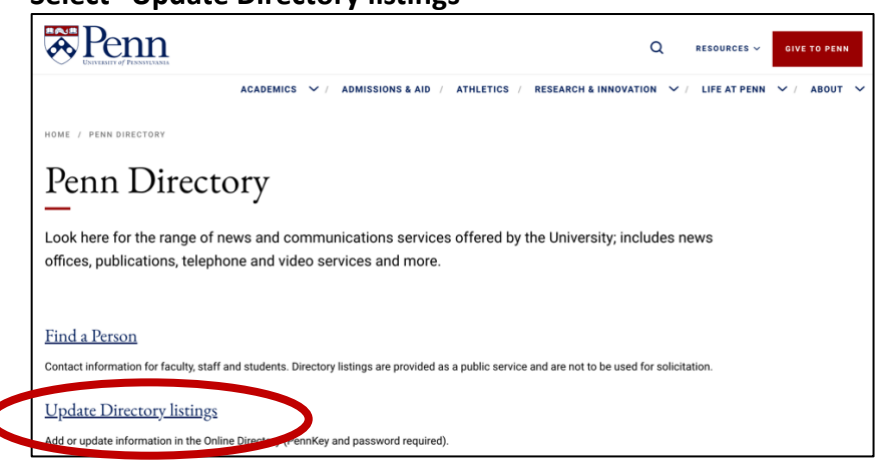

**2. Enter your PennKey Username and Password, click "Log In"; confirm via two-factor authentication.**

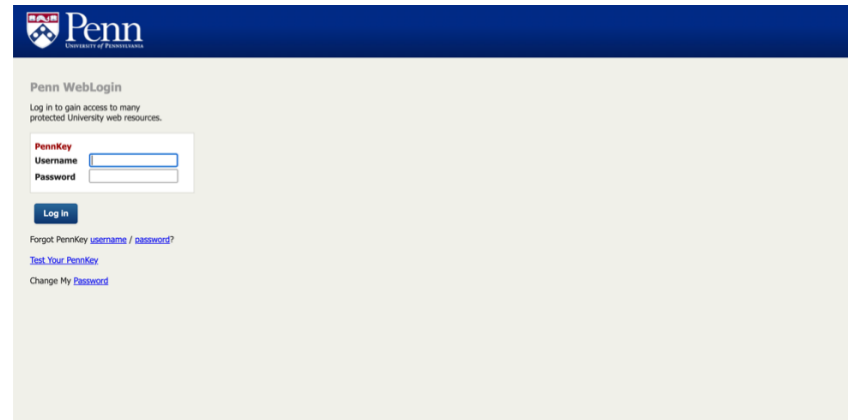

**3. Click on the "I Agree" button to enter the Directory portal.**

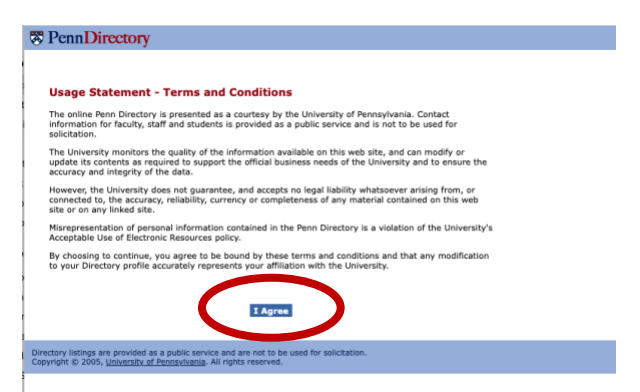

**4. Click on the "Manage UPennAlert Info" tab at the top of the page.**

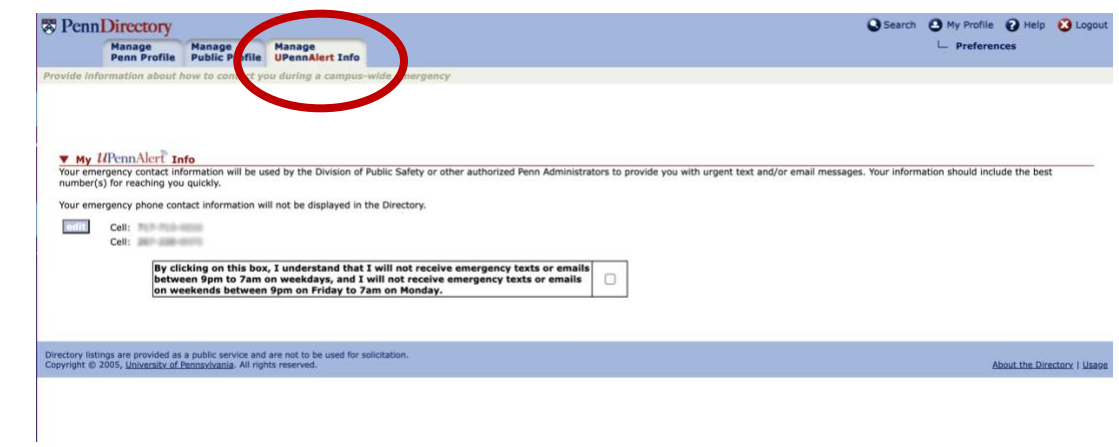

- **5. Add or update your cellphone number(s); it is your responsibility to ensure these numbers are accurate - double-check all entries.**
- **6. Click the "Submit" button when you have finished your updates.**

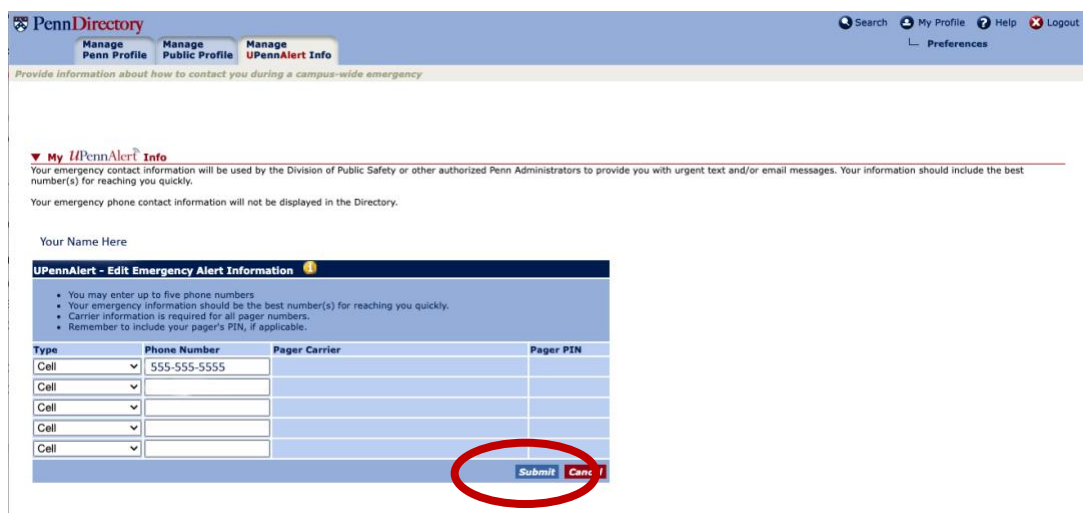